## **Yottacontrol A‐3290 WiFi Transmitter Quick Start**

The Yottacontrol A-3290 WiFi Transmitter had a two-way communication to communicate with the Modbus TCP/IP

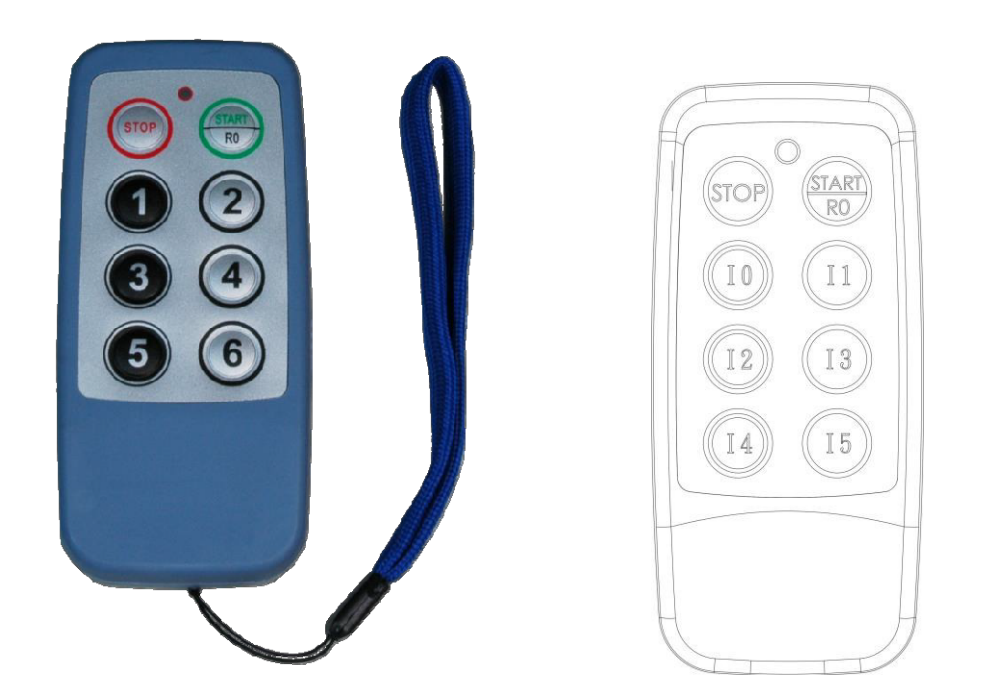

Before the regular use, must finish the related setup process. And prepare below items to finish the setup.

- 1. Download and install the A‐3290 connect cable **CAB‐89** driver from below web link. http://www.yottacontrol.com/download/CAB89.rar
- 2. Prepare A-3290 and CAB-89 cable.
- 3. Open the A‐3290 rear cover and use the CAB‐89 to link the A‐3290 and the PC. (Remove the battery)

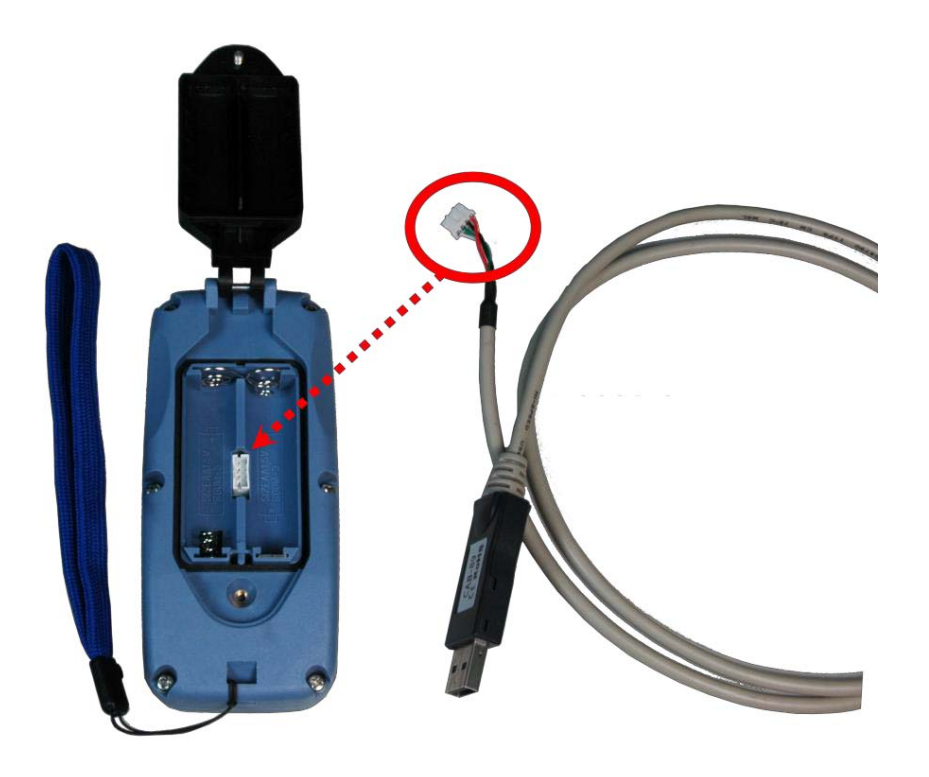

You can set the WiFi parameters in the following figure.

## **LED Indication**

**Green & Red spark**: When power on, the A‐3288 need to press the password. When finish, press the START. **Green**: Success to connect.

**Red**: disconnect.

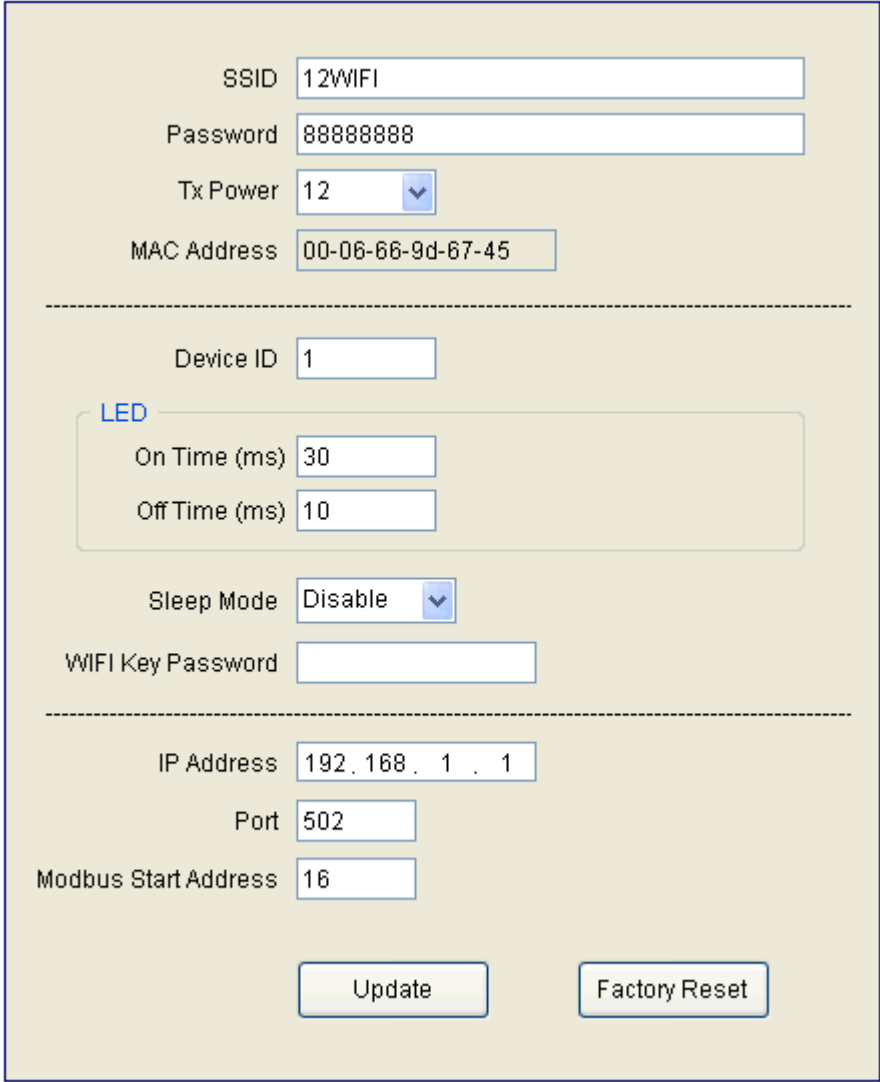